# **快速技巧 – Impress**

编辑

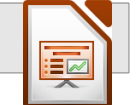

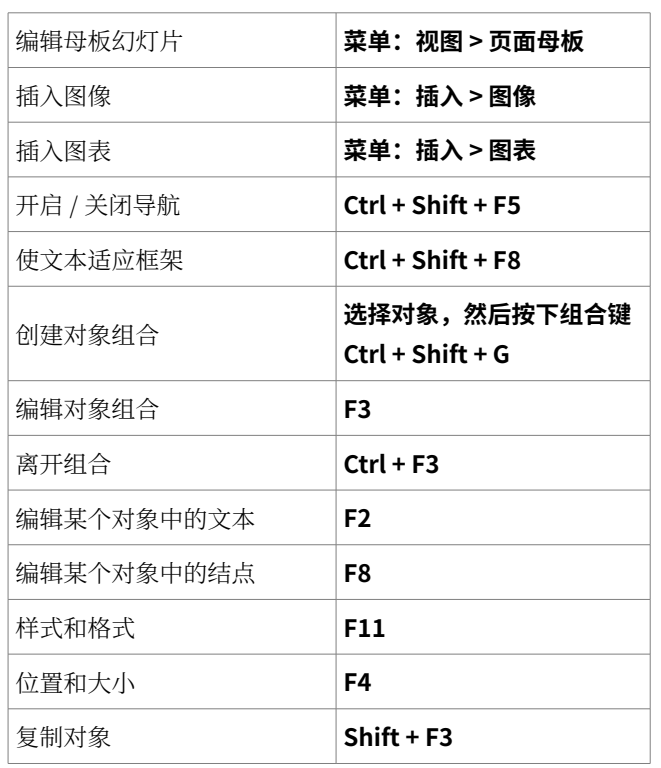

#### 演示

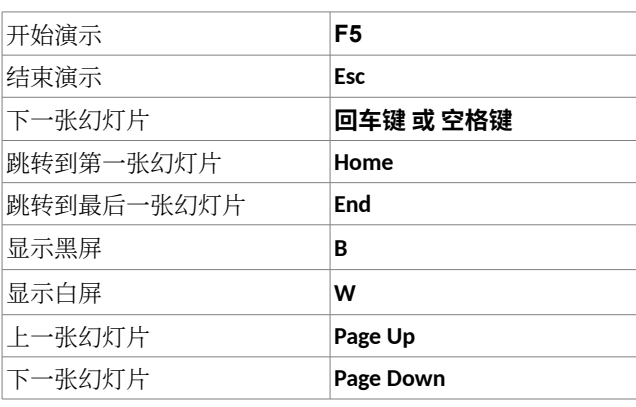

### **快捷键(所有程序)**

#### 文件功能

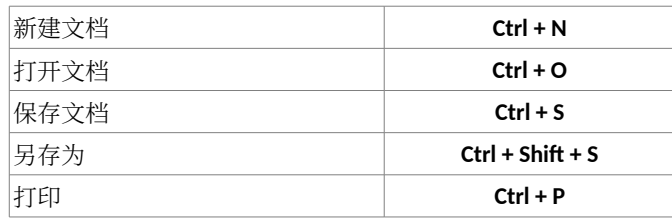

### 编辑功能

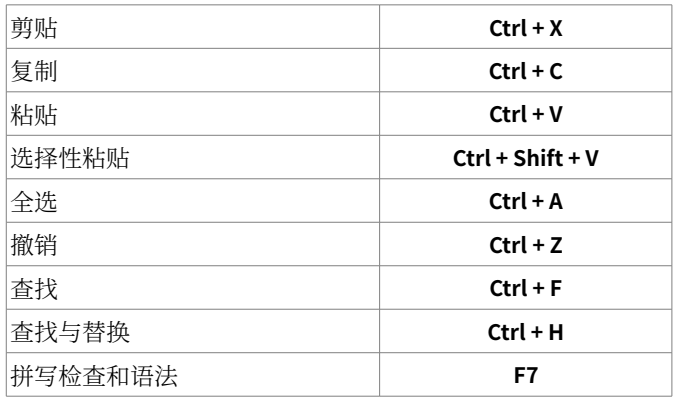

## 格式化功能

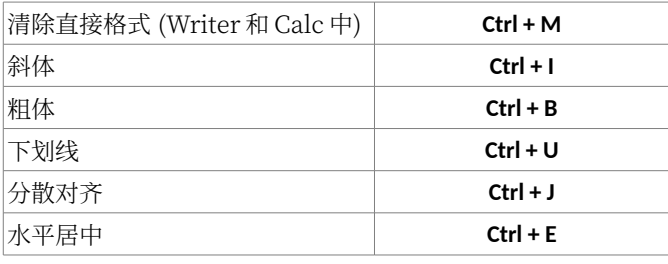

## 注意!

保存文件时,需要注意 LibreOffice 默认会存储上次保存时使用 的文件夹位置。因此,当使用"另存为"功能时,请务必每 次都检查显示的文件夹是否是您想要保存到的文件夹。

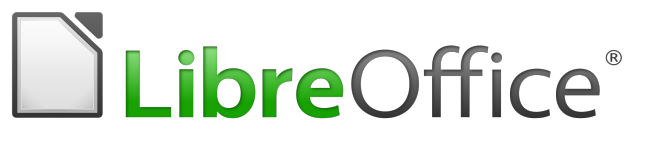

# **快速使用指南**

# **LibreOffice 5.x**

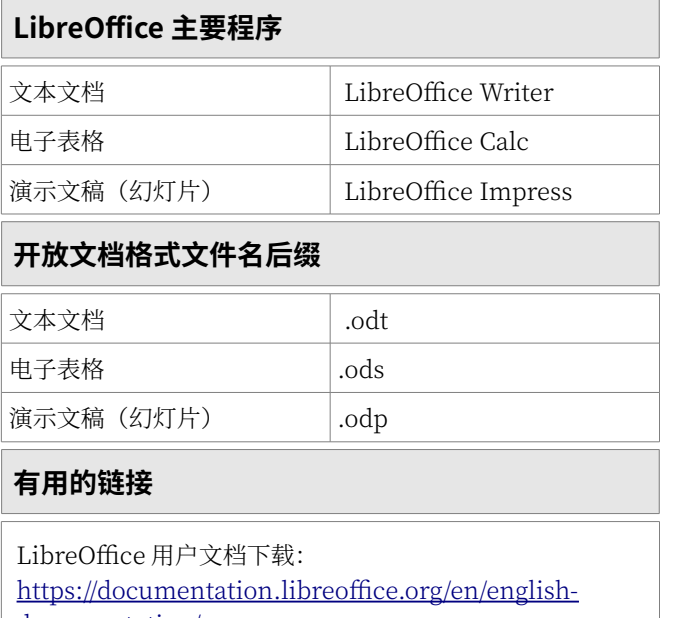

[documentation/](https://documentation.libreoffice.org/en/english-documentation/)

扩展及模板下载[:https://extensions.libreoffice.org/](https://extensions.libreoffice.org/)

开放文档格式技术规范: https://www.oasis-open.org/

"English version updated and translated by Valdir Barbosa. April, 2017. 中文翻译由 LibreOffice 中文社区的锁琨珑完成, 最后更新于 2018-01-19. Copyright © 2013 by the State of Rio Grande do Sul 你可以在 GNU 通用公共许可证 ([http://www.gnu.org/licenses/](http://www.gnu.org/licenses/gpl.html)) 第三版或更高的 基础上修改并分发本文档"

# **快速技巧 – Calc**

#### 编辑和格式化功能

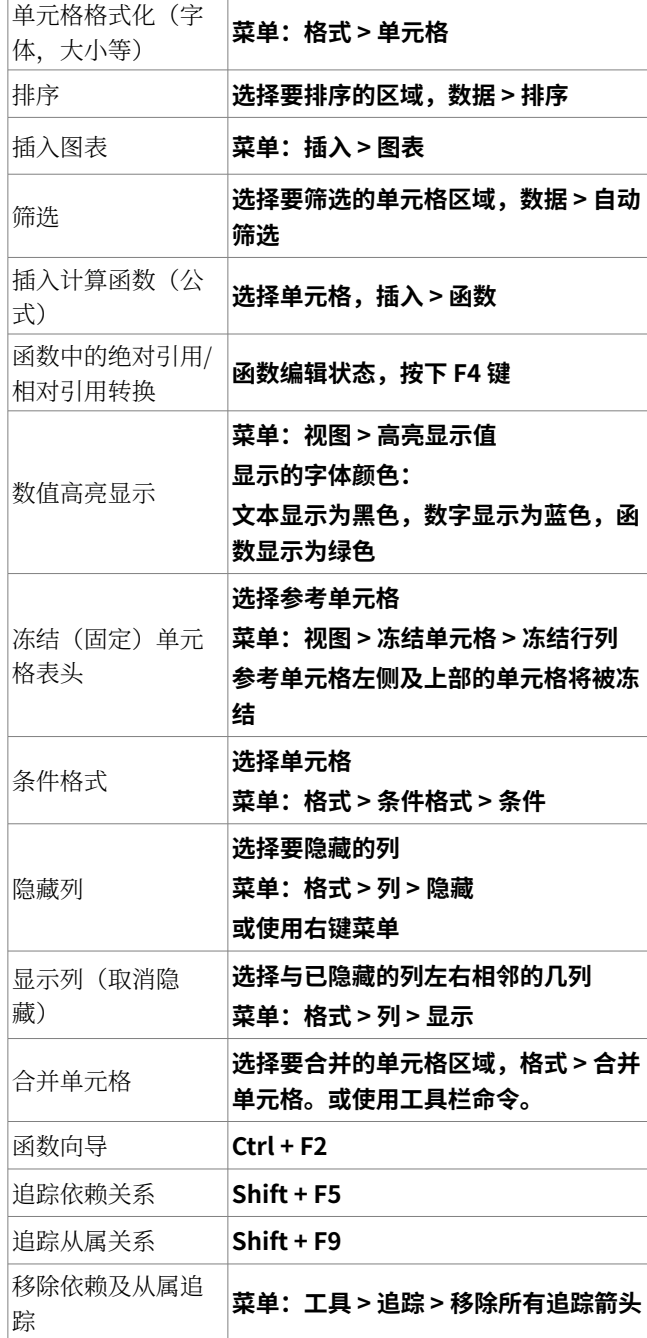

# 打印功能

E.

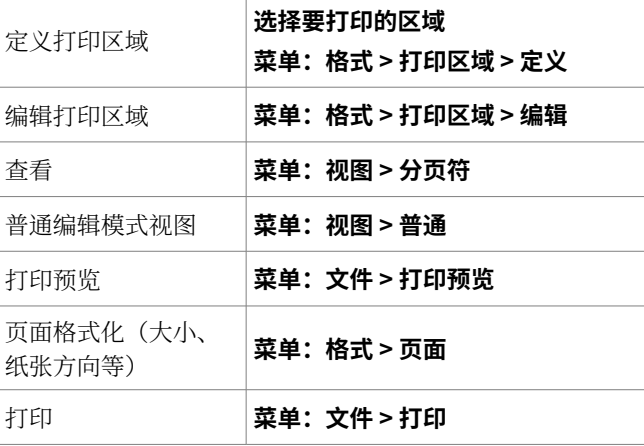

E

**快速技巧 – Writer**

## 编辑和格式化功能

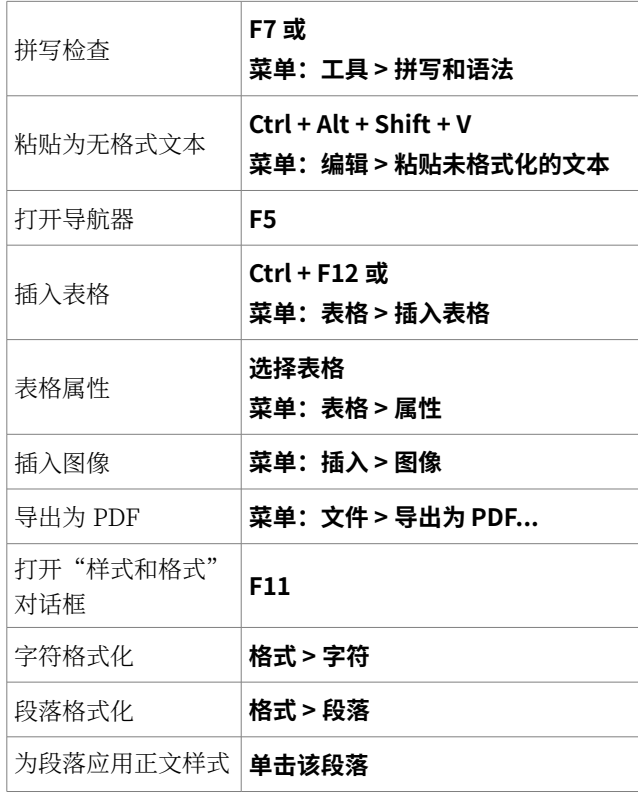

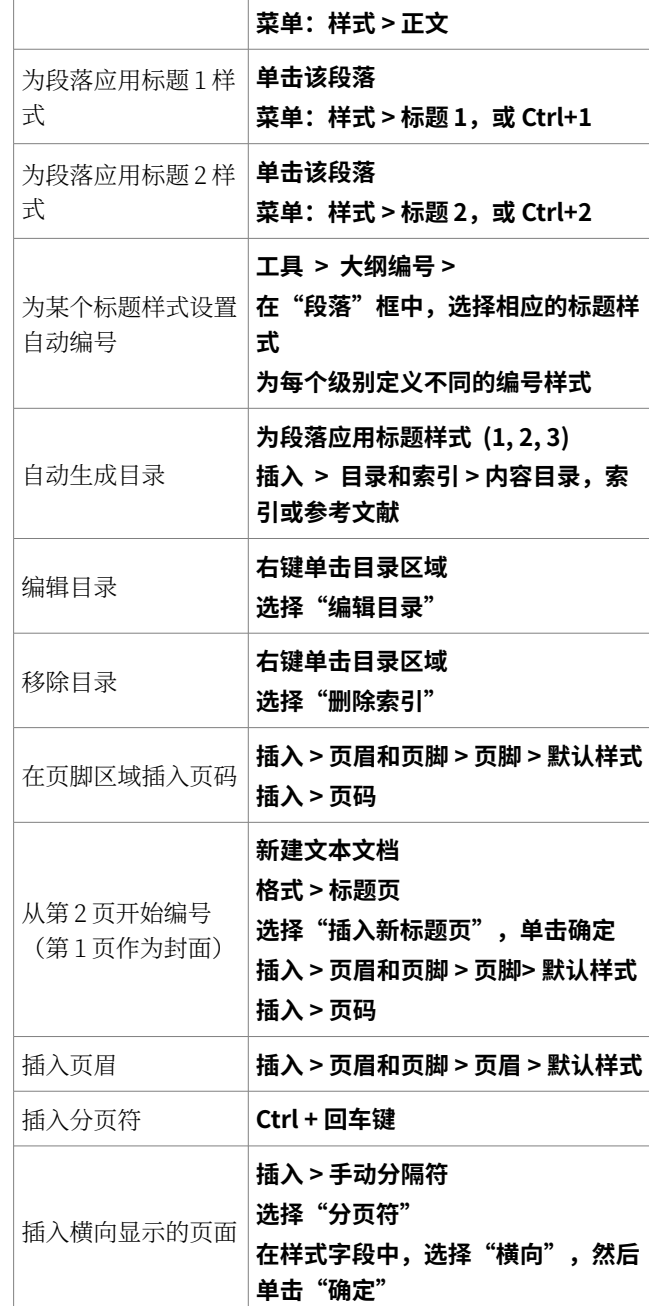